# **Dell Pro ワイヤレスキーボード およびマウス KM5221W** ユーザーガイド

キーボードのモデル:KB3121W マウスのモデル:MS3121W 規制モデル:KB3121Wt/MS3121Wt/SD-8160 規制モデル:KB3121Wp/MS3121Wp/DGRFEO

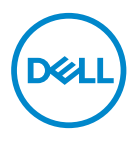

## 注、注意、警告

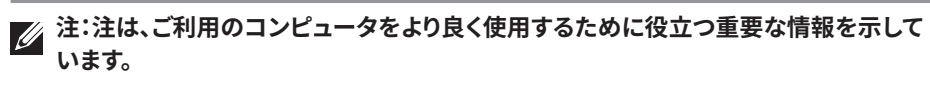

**注意:**注意は、指示に従わなかった場合、ハードウェアの損傷またはデータの喪失の可 能性を示しています。

**警告:警告は、物的損害、けが、または、死亡の原因となる可能性を示しています。**

**© 2021 Dell Inc. またはその子会社。All rights reserved.**Dell、EMC、その他の商標は、Dell Inc.またはその子会社の商標です。その他の商標は、それぞれの所有者の商標です。 2021–01

リビジョン A00

# 目次

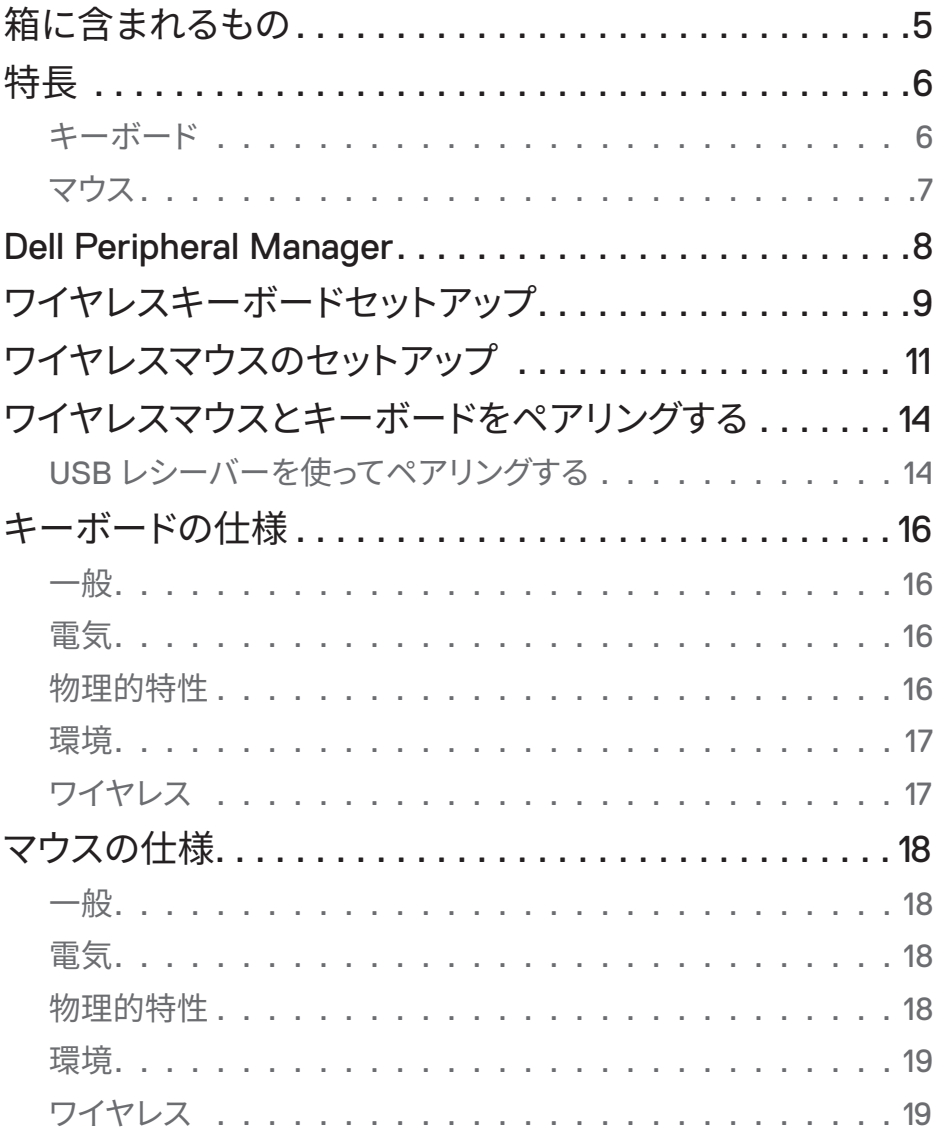

 $\overline{1}$ 

 $(\overline{DCLL})$ 

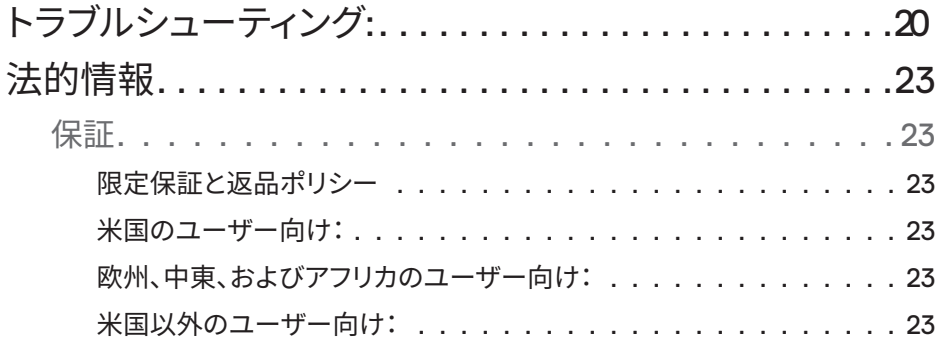

# <span id="page-4-0"></span>箱に含まれるもの

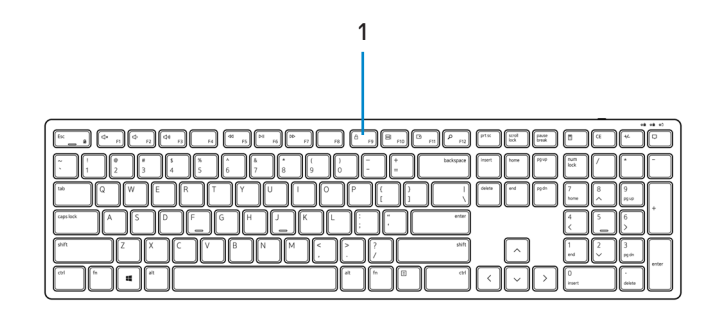

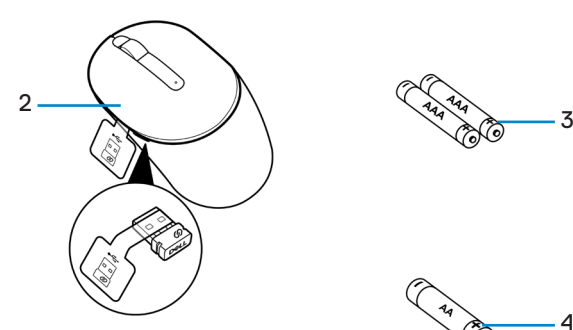

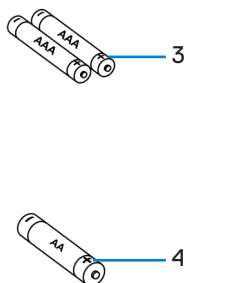

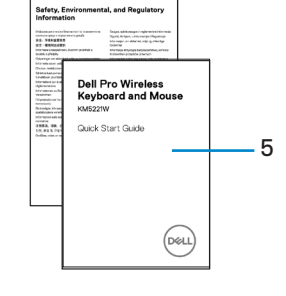

- **1.** キーボード **2.** USB レシーバー付きマウス
- **3.** 単 4 型電池 (キーボード用) **4.** 単 3 型電池 (マウス用)
- 

**5.** 文書

<span id="page-5-0"></span>特長

キーボード

上面図

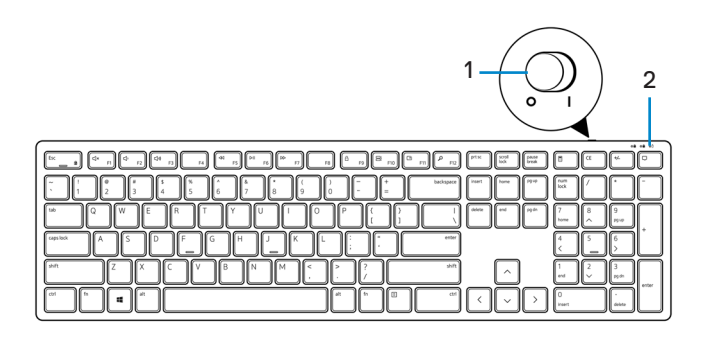

下面図

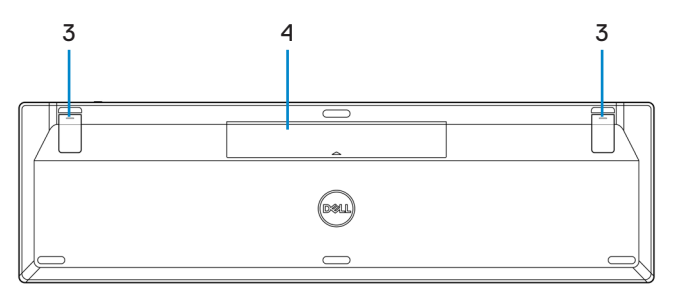

- 
- **1.** 電源スイッチ **2.** バッテリーステータスランプ
- 
- **3.** キーボードフット **4.** バッテリーカバー

**注:バッテリーカバーを開けて、PPID/規制ラベルの位置にアクセスします。**

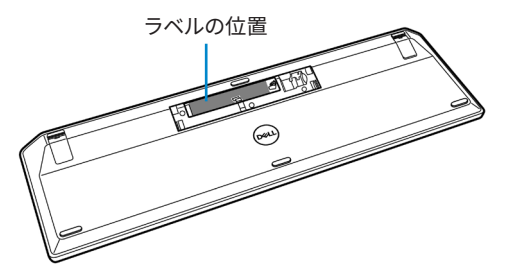

<span id="page-6-0"></span>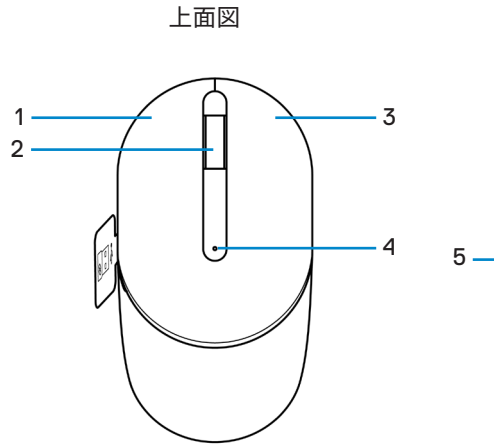

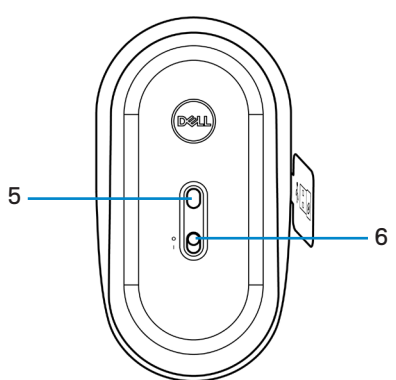

下面図

- **1.** 左ボタン **2.** スクロールホイール
- 
- 

**3.** 右ボタン **4.** バッテリーステータスランプ **5.** 光センサー **6.** 電源スイッチ

**注:マウスカバーを開けて、PPID/規制ラベルの位置にアクセスします。**

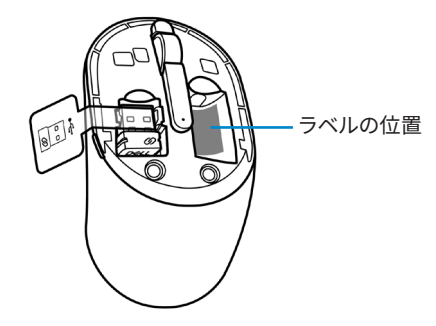

(deli

# <span id="page-7-0"></span>Dell Peripheral Manager

Dell Peripheral Managerにより以下を行うことができます。

- [情報]タブを通して、ファームウェアのバージョンやバッテリーステータスなどのデバイス 情報を表示します。
- デバイスで最新のファームウェア更新にアップグレードします。

詳細については、**[www.dell.com/support](https://www.dell.com/support)**の製品ページの「Dell Peripheral Manager ユー ザーガイド」を参照してください。

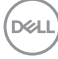

<span id="page-8-0"></span>ワイヤレスキーボードセットアップ

**1.** 指先を使って、バッテリカバーを押し開けます。

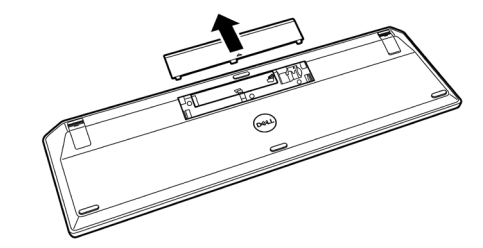

**2.** バッテリーコンポーネントに単四電池を取り付けます。次に、バッテリーカバーを取り 付けます。

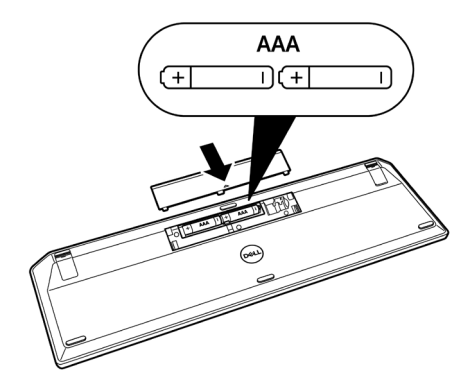

**3.** 電源スイッチを右にスライドさせて、キーボードをオンにします。

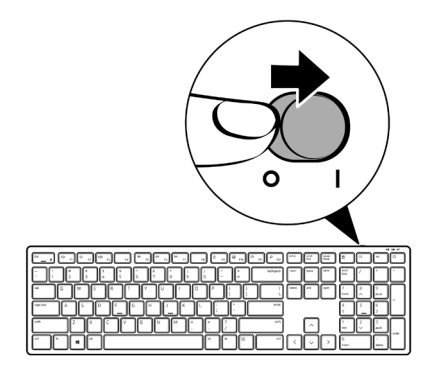

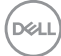

<span id="page-10-0"></span>ワイヤレスマウスのセットアップ

**1.** マウスカバーの側面のスロットを探します。指先を使って、カバーを押し開けます。

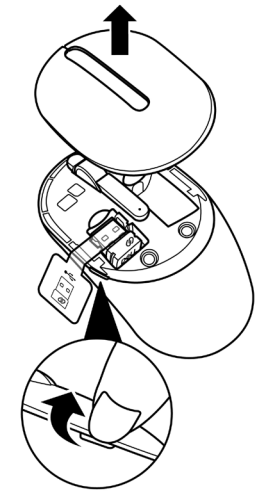

**2.** コンパートメントから USB レシーバーを取り外します。

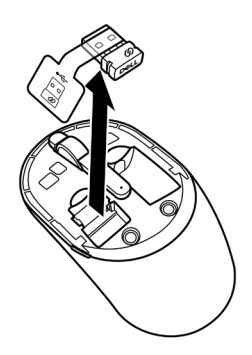

**3.** バッテリーコンポーネントに単三電池を取り付けます。

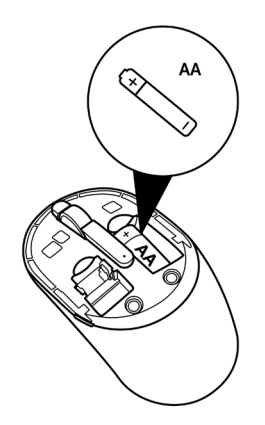

**4.** マウスカバーを取り付けます。

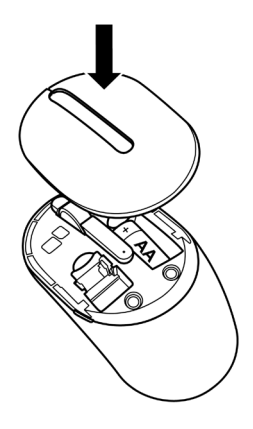

(dell

**5.** 電源スイッチを下向きにスライドさせて、マウスをオンにします。

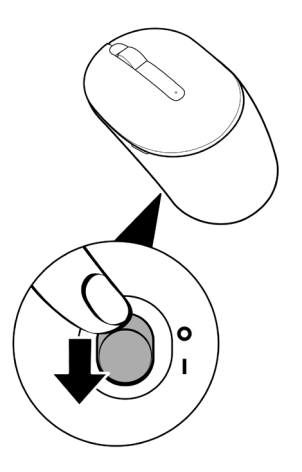

(deli

<span id="page-13-0"></span>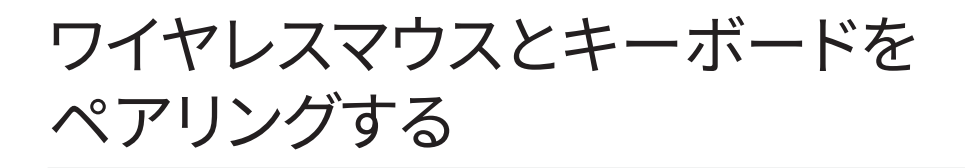

Dell ワイヤレスキーボードおよびマウスは、USB レシーバーを使用して、デバイスとペアリン グできます。ノートパソコン、デスクトップパソコン、互換性のあるモバイルデバイスとペアリン グし、それらの間を切り替えることができます。

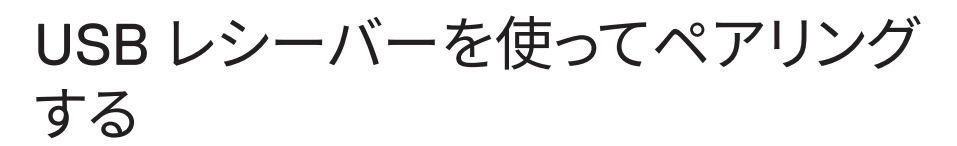

- **注:Dell Universal ペアリングを使用して、ワイヤレスキーボードとマウスにデバイスを 接続できます。**
	- **1.** USB レシーバーからレシーバータグを取り外します。

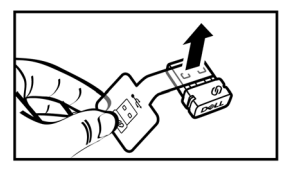

**2.** コンピュータの USB ポートに Dell Universal USB レシーバーを取り付けます。

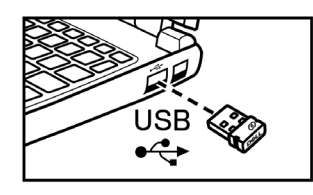

**ノートパソコン デスクトップパソコン**

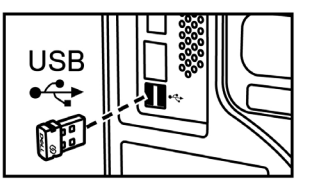

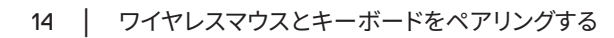

DELI

**3.** 電源スイッチを右にスライドさせて、キーボードをオンにします。次に、電源スイッチを 下向きにスライドさせて、マウスをオンにします。

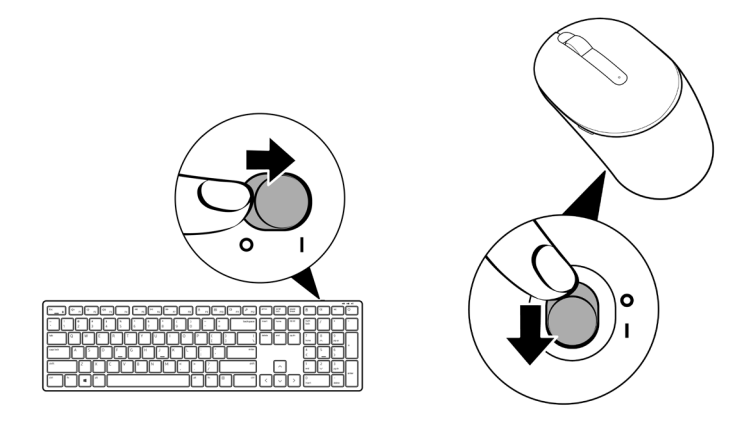

キーボードとマウスが、USB デバイスにペアリングされました。

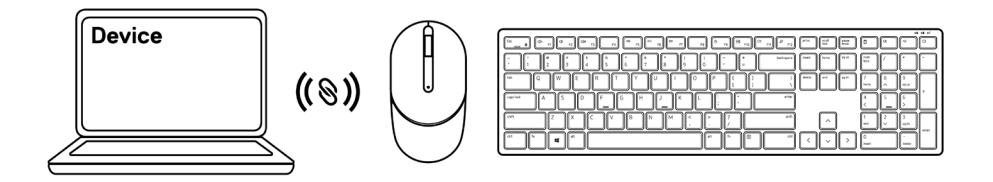

## <span id="page-15-0"></span>キーボードの仕様

一般

### モデル番号 インコントランド KB3121W

接続タイプ マイクレスマウス (ナノレシーバー付き 2.4 GHz)

- システム要件 Windows Server 2012、2012 R2、2016 (RF レシー バーのみ)
	- Windows 8、32/64 ビット
	- Windows 10、32/64 ビット
	- Android
	- Chrome
	- MAC OS
	- Linux 6 .x、Ubuntu 18 および Redhat 8 Enterprise
	- Free-DOS (RF レシーバーのみ)

電気

動作電圧  $2 V \sim 3.2 V$ 

電池の種類 単四電池 2 本

### 物理的特性

重量 (バッテリーを含む) 440 g (0.97 ポンド) 寸法: 全長 432 .71 mm (17 .04 インチ) 幅 122.11 mm (4.81 インチ)

高さ 26 .11 mm (1 .03 インチ)

### <span id="page-16-0"></span>環境

温度:

動作  $-10^{\circ}$ C ~ 50 $^{\circ}$ C 保管  $-40^{\circ}$ C  $\sim$  65 $^{\circ}$ C 保管湿度 95%(最大相対湿度)、 結露なし

ワイヤレス

RF 解像度 2 .4 GHz RF

動作チャンネル 5チャンネル(1MbpsのGFSK変調の場合) 動作距離 10 m以上(干渉のない屋外の場合)

<span id="page-17-0"></span>マウスの仕様

一般

### モデル番号 MS3121W

接続タイプ マンフィング ワイヤレスマウス (ナノレシーバー付き 2.4 GHz)

- システム要件 Windows Server 2012、2012 R2、2016 (RF レシー バーのみ)
	- Windows 8、32/64 ビット
	- Windows 10、32/64 ビット
	- Android
	- Chrome
	- Linux 6.x, Ubuntu
	- Free-DOS (RF レシーバーのみ)

電気

動作電圧  $10 \sim 1.5$  V

電池の種類 単三電池1本

### 物理的特性

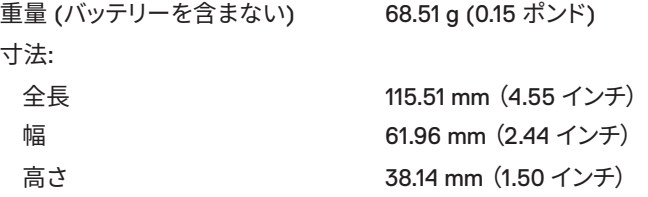

### <span id="page-18-0"></span>環境

温度:

動作  $-10^{\circ}$ C ~ 50 $^{\circ}$ C 保管  $-40^{\circ}$ C  $\sim$  65 $^{\circ}$ C 保管湿度 95%(最大相対湿度)、 結露なし

ワイヤレス

RF 解像度 2 .4 GHz RF

動作チャンネル 5チャンネル(1MbpsのGFSK変調の場合) 動作距離 10 m以上(干渉のない屋外の場合)

<span id="page-19-0"></span>トラブルシューティング:

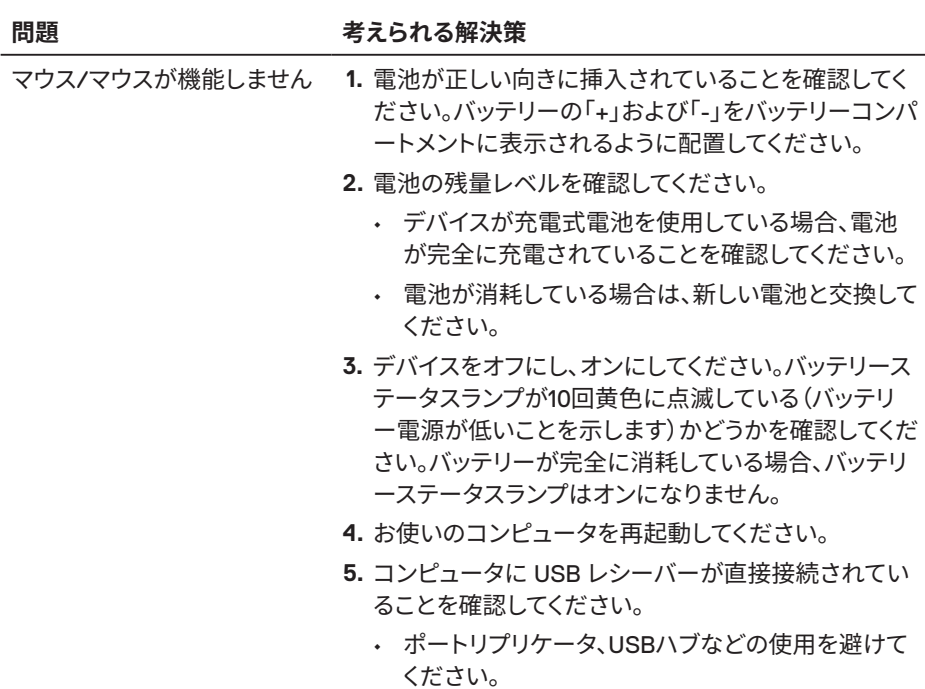

• USB ポートを変更してください。

20 │ トラブルシューティング:

 $\overline{O}$ 

### **問題 考えられる解決策**

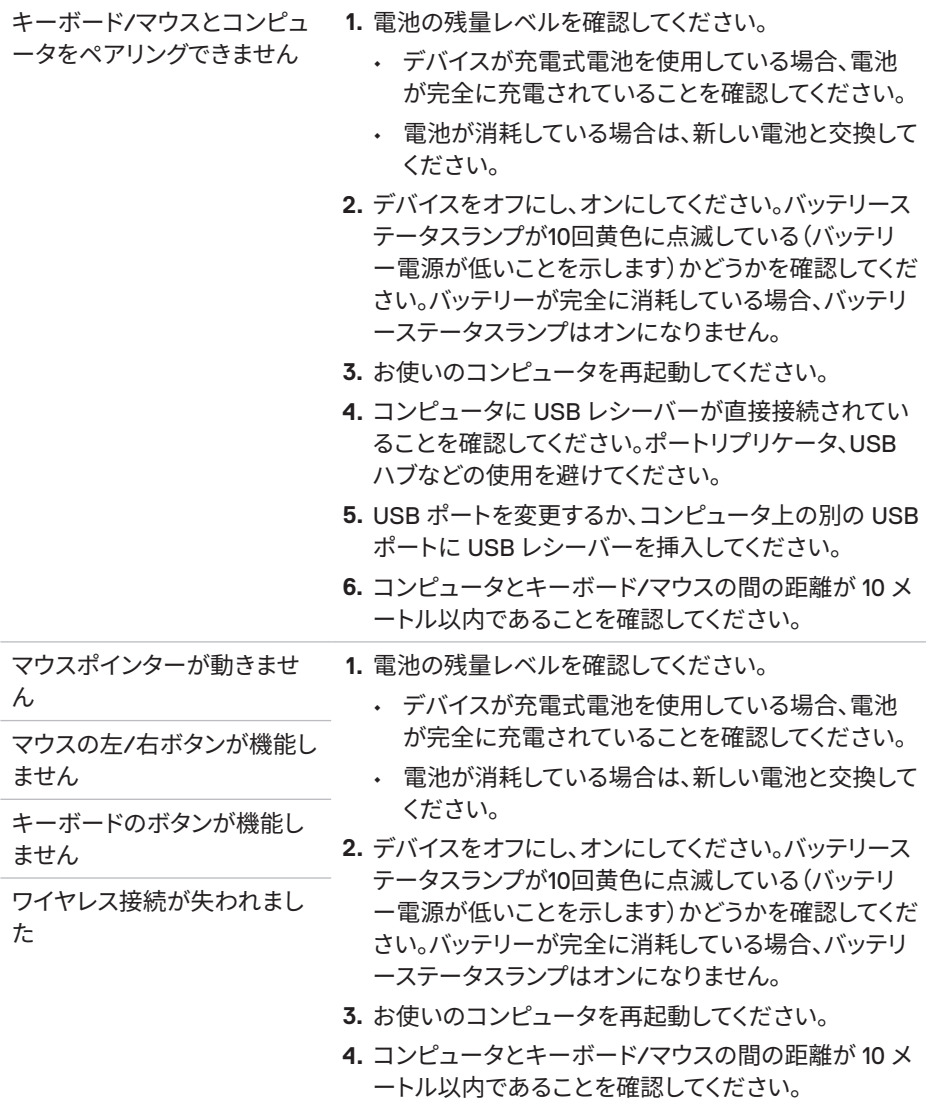

 $(\overline{DCLL})$ 

**問題 考えられる解決策**

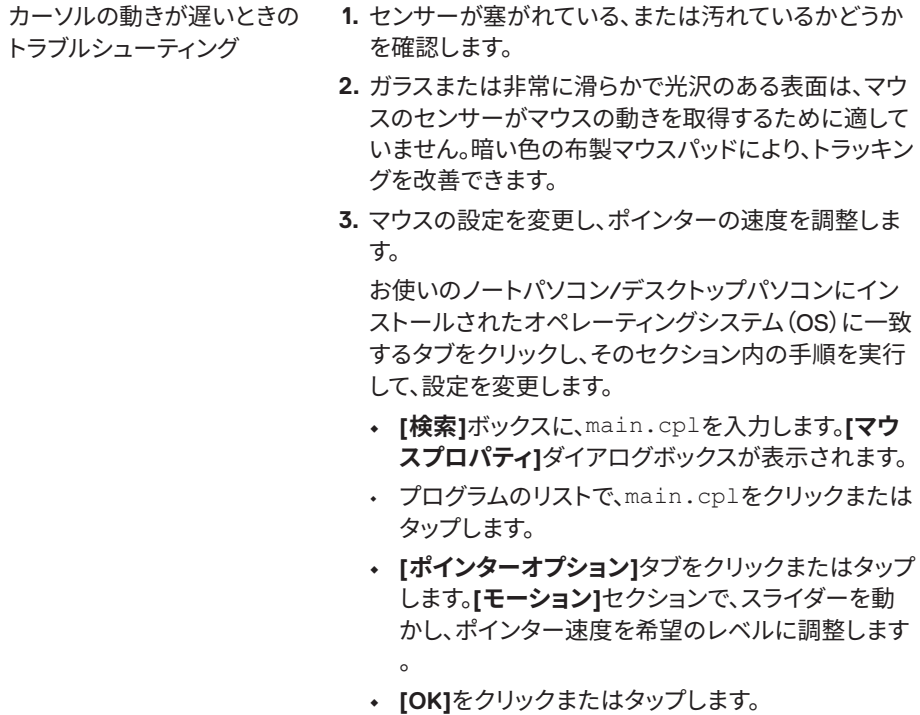

(dell

### <span id="page-22-0"></span>保証 限定保証と返品ポリシー

Dell ブランドの製品には 3 年間のハードウェア保証が付帯しています。Dell システムと購入 した場合は、システム保証に従います。

### 米国のユーザー向け:

当製品の購入と使用は、以下で入手可能なDellエンドユーザー使用許諾契約に基づきます: **[Dell.com/terms](https://www.dell.com/terms)**。当文書は、拘束力のある仲裁条項を含んでいます。

### 欧州、中東、およびアフリカのユーザー向け:

購入または使用する Dell ブランドは、該当する国の消費者の法的権利、任意の小売販売契 約 (ユーザーと小売店との間で買わされる契約)、および Dell のエンドユーザー使用許諾契 約に基づきます。

Dellはまた、追加のハードウェア保証を提供する場合もあります。Dellエンドユーザー使用許 諾契約および保証条件について詳しくは、**Dell.com/terms**をご参照ください。該当する国を 「ホーム」ページの下部にある一覧から選択すると、「利用規約」のリンクからエンドユーザ ー使用許諾契約を、[サポート]のリンクから保証条件をご覧になれます。

### 米国以外のユーザー向け:

購入または使用する Dell ブランドは、該当する国の消費者の法的権利、任意の小売販売合 意 (ユーザーと小売店との間で買わされる契約)、および Dell の保証合意に基づきます。Dell はまた、追加のハードウェア保証を提供する場合もあります。Dellの保証条件について詳しく は、**[Dell.com](https://www.Dell.com)**をご参照ください。該当する国を「ホーム」ページの下部にある一覧から選択す ると、「利用規約」のリンクまたは「サポート」のリンクにて保証条件をご覧になれます。

**D**&LI